# **Mandanten**

- Inhalt
- **Buchhaltung**
- Nummernkreise
- **Einstellungen**
- Vorgabe Öffnungszeiten
- Buchungsperioden
- Ansichtseinschränkungen

### Inhalt

Hier werden die Adressdaten zum Mandanten hinterlegt.

Sie können ebenfalls ein Firmenlogo hinterlegen, welches dann auf einigen Standardformularen mit angedruckt wird.

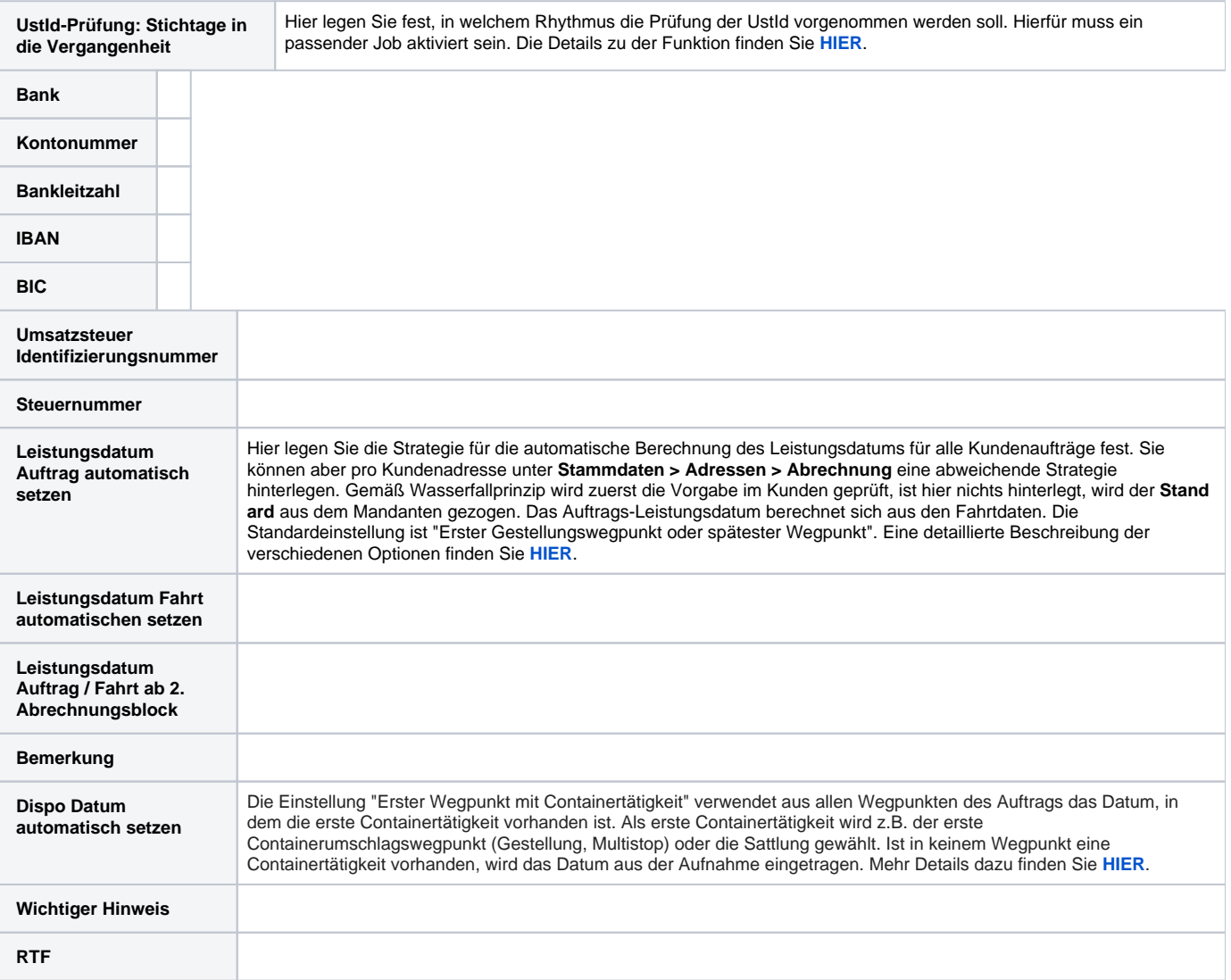

# Buchhaltung

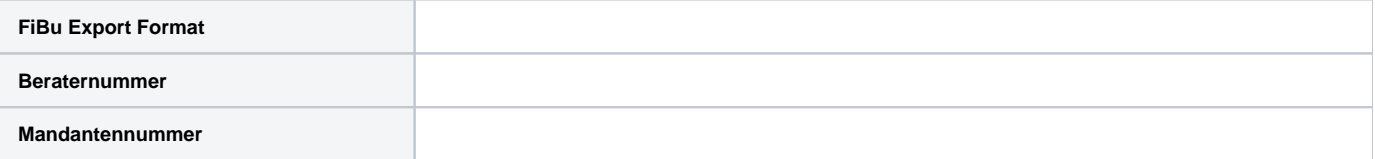

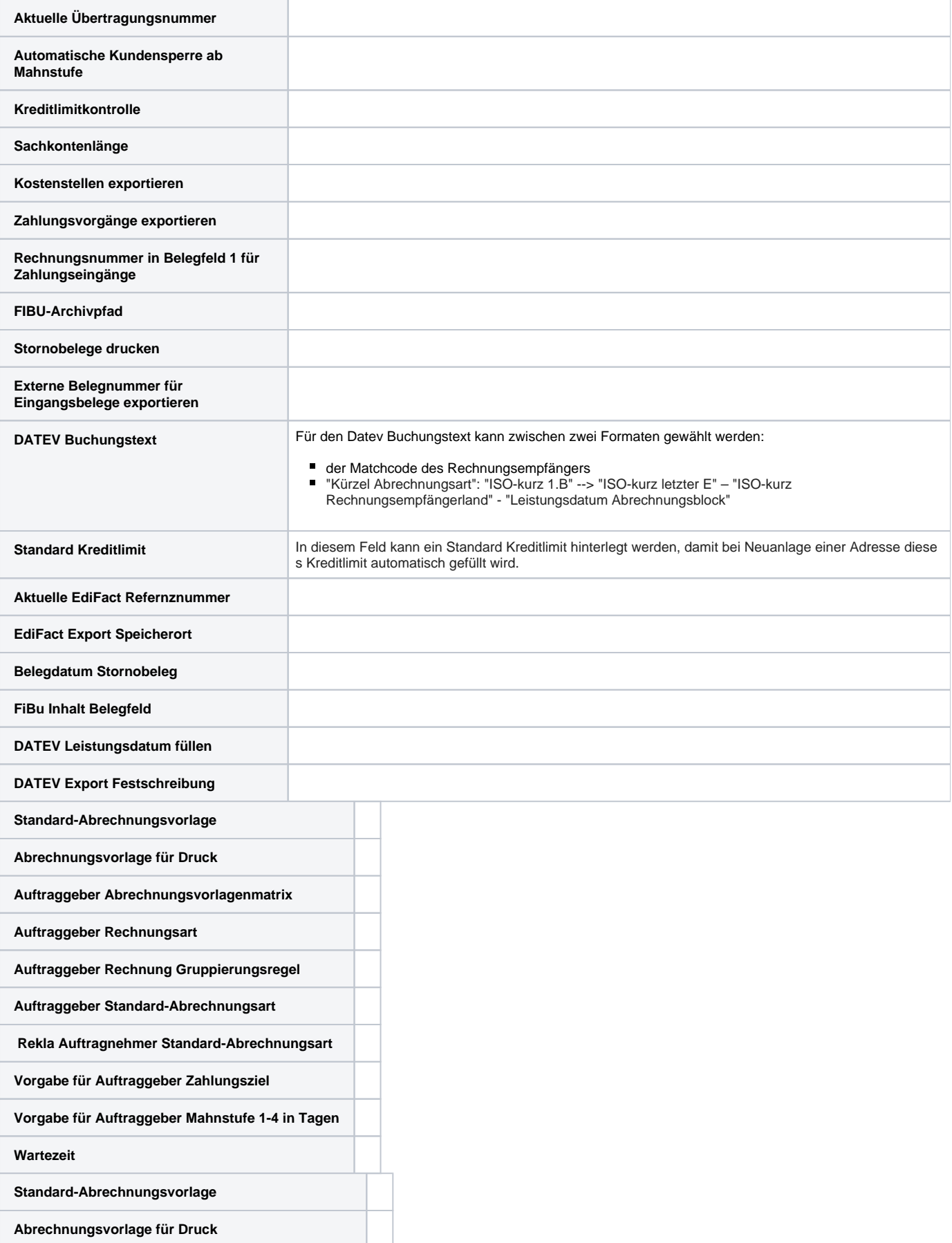

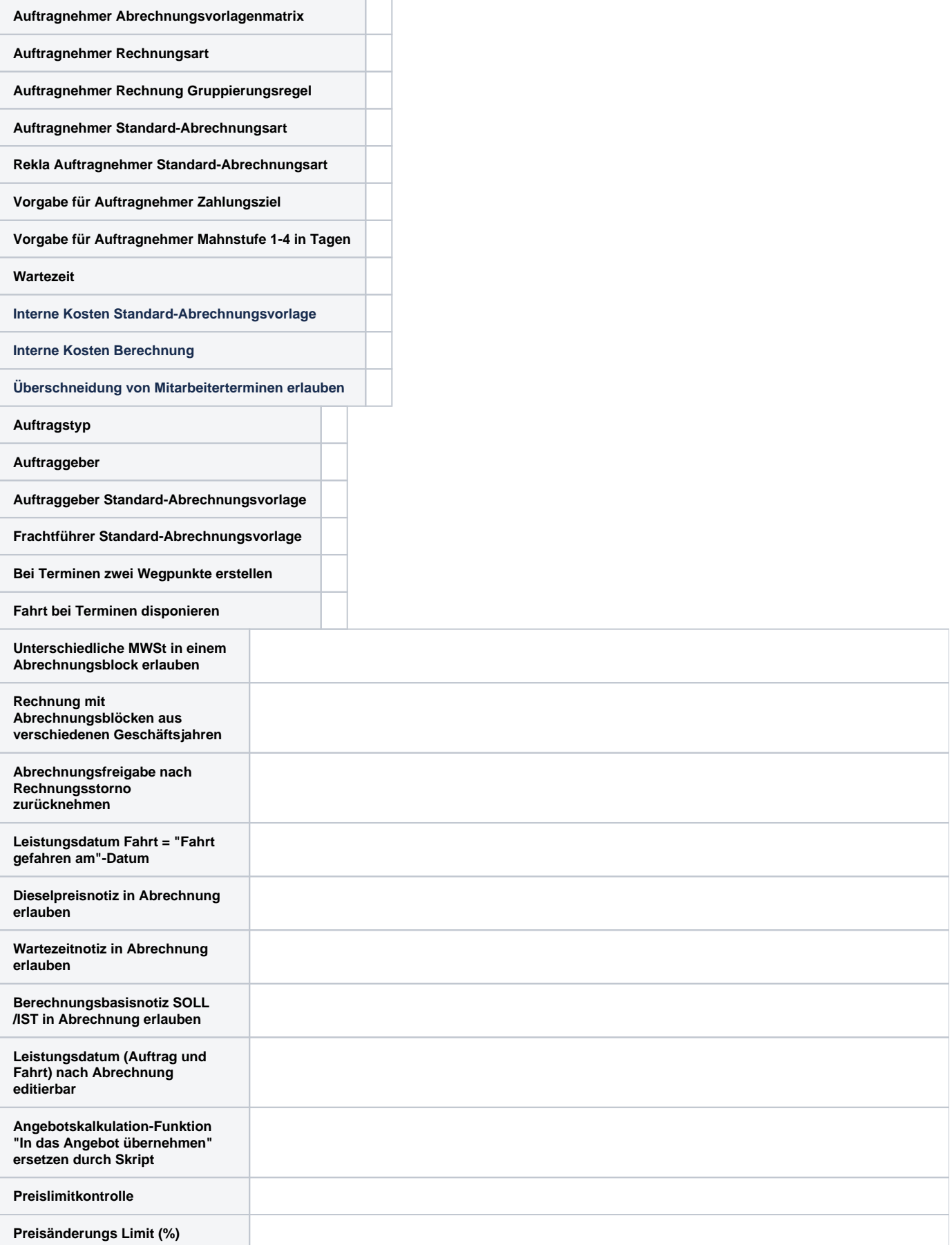

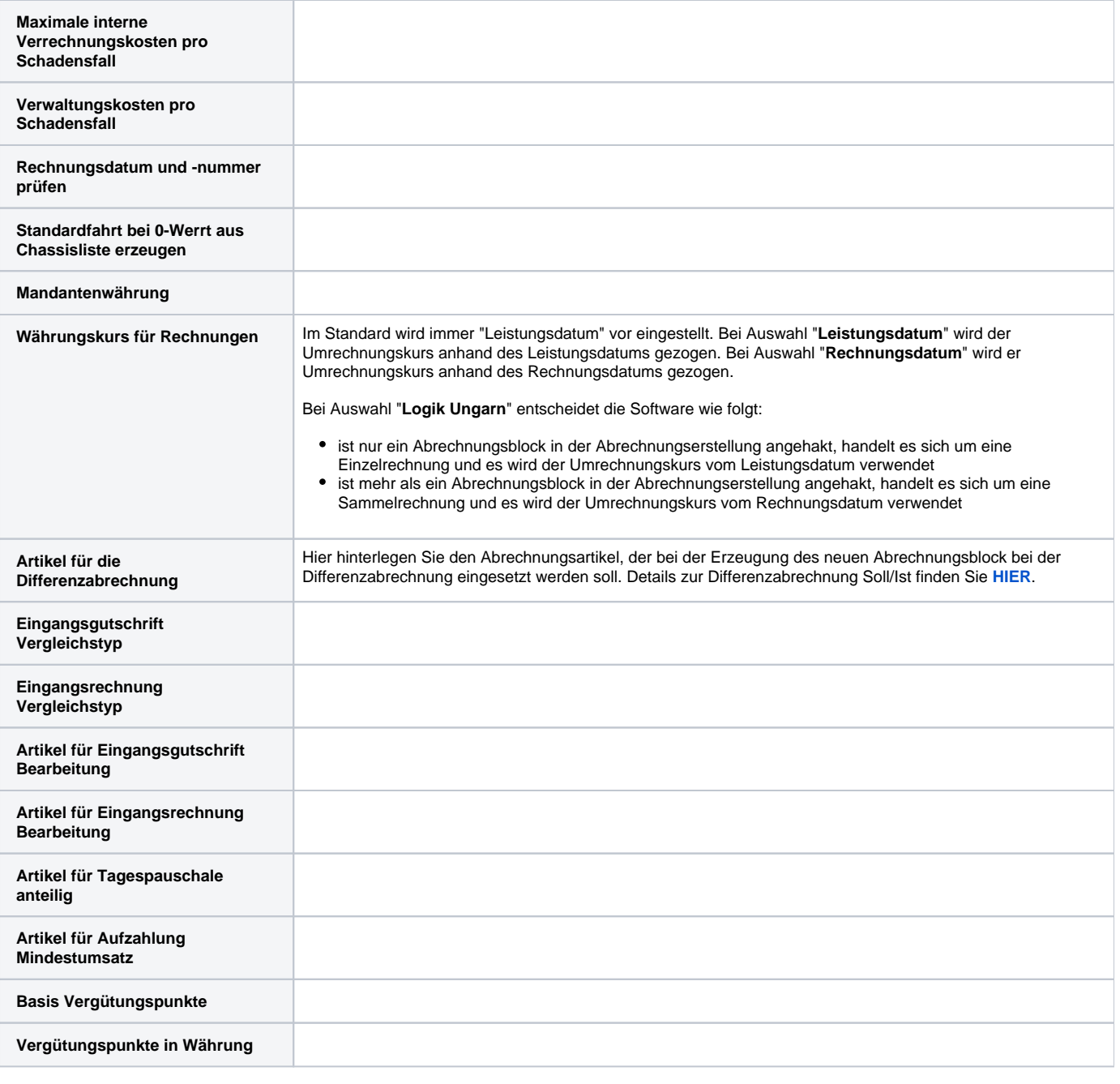

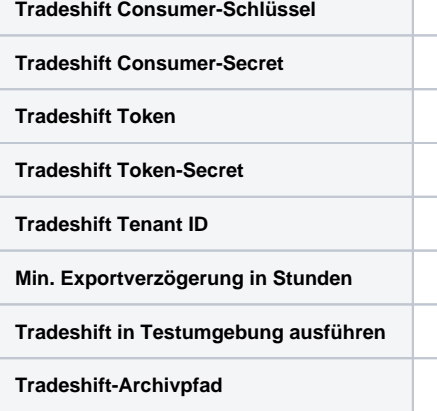

## Nummernkreise

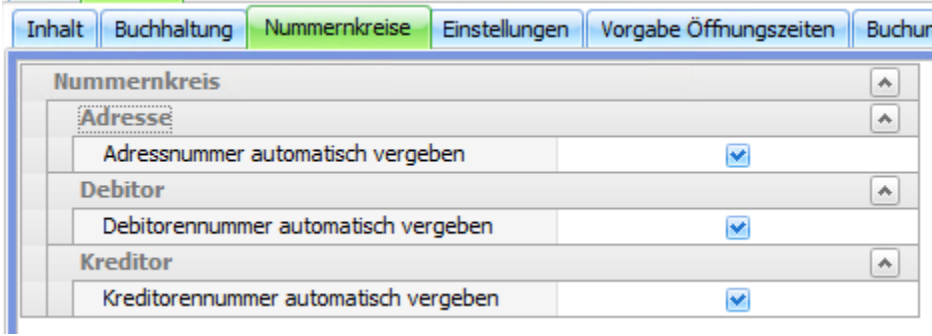

Hier kann die automatische Nummernvergabe (Adressnummer / Debitorennummer / Kreditorennummer) aktiviert werden. Die Logik zur Vergabe von Debitoren- / Kreditorennummern:

- Debitorennummer
	- <sup>o</sup> Eine Debitorennummer wird nur automatisch vergeben, wenn die Adresse einen Haken im Feld "Ist FRACHTZAHLER" aufweist.
- Kreditorennummer
	- Eine Kreditorennummer wird nur automatisch vergeben, wenn die Adresse einen Haken im Feld "**Ist FRACHTFÜHRER**" aufweist.

### Einstellungen

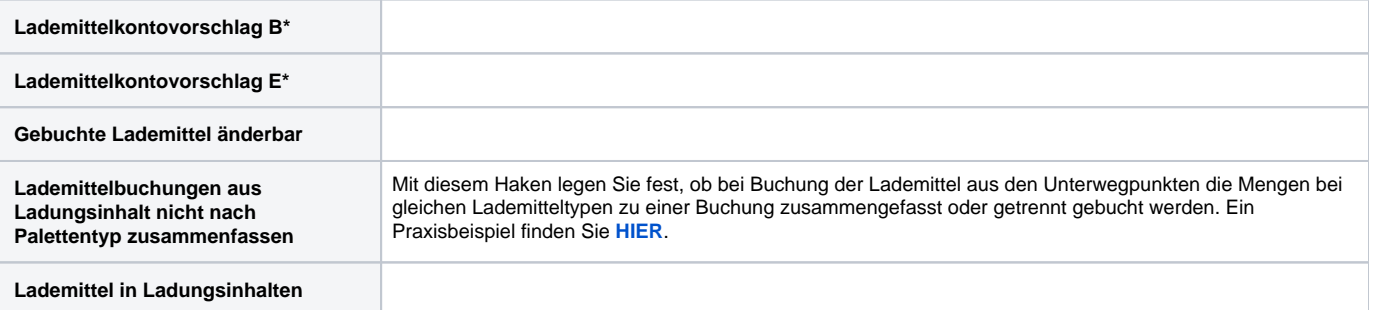

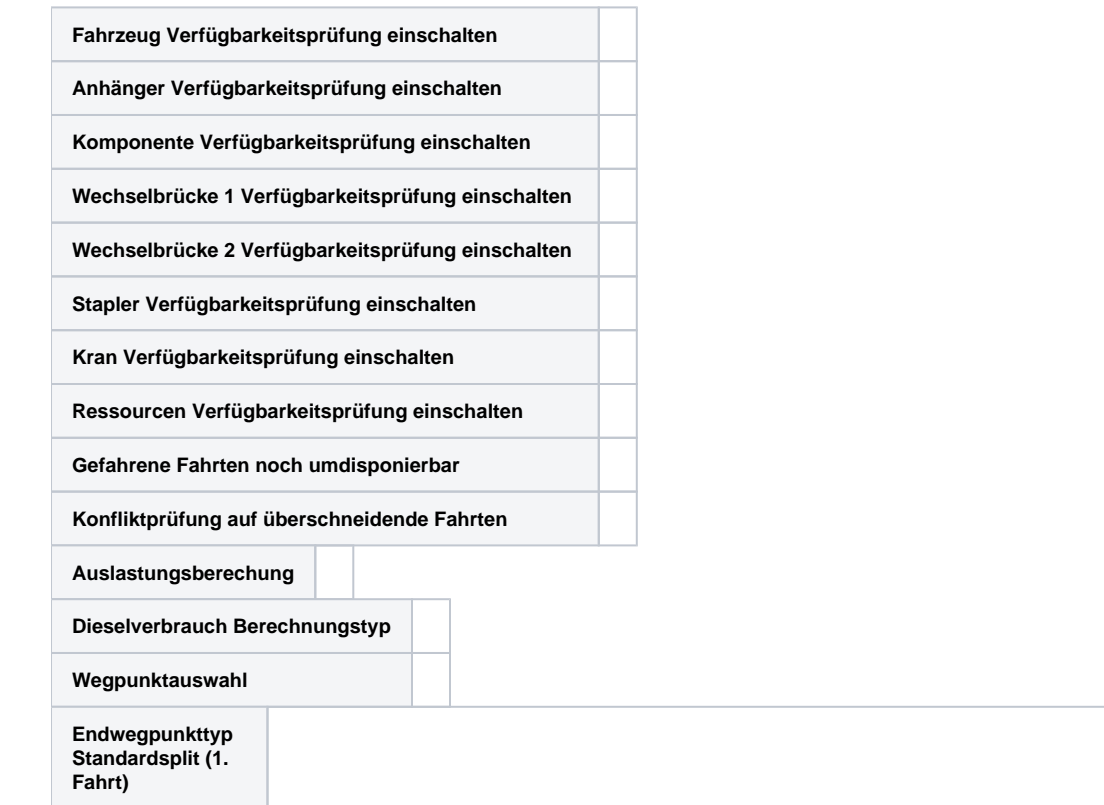

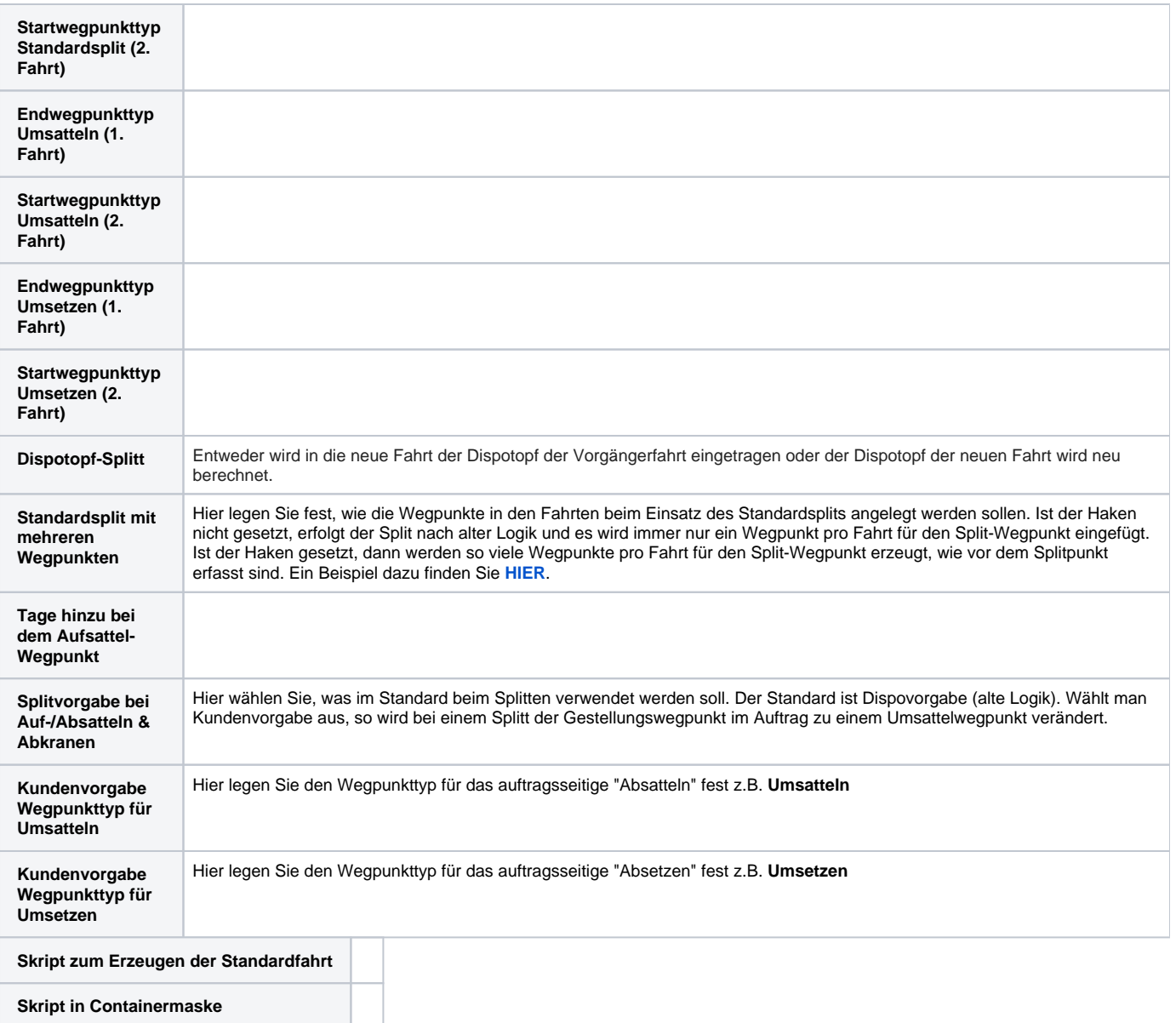

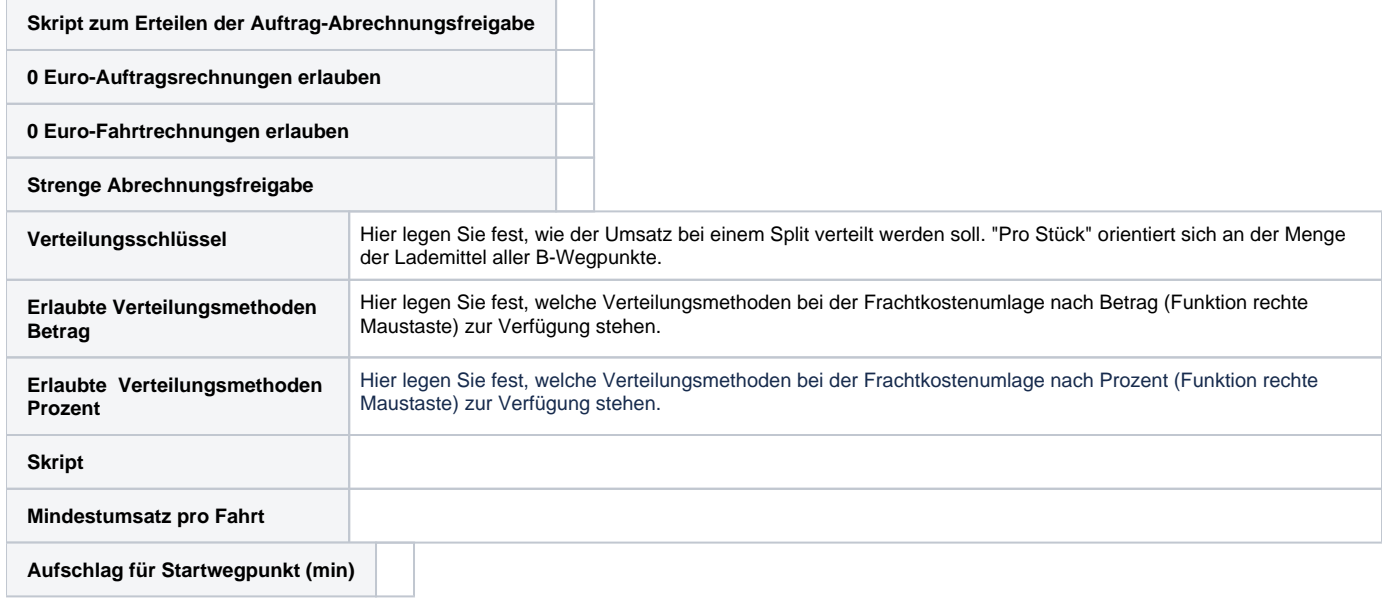

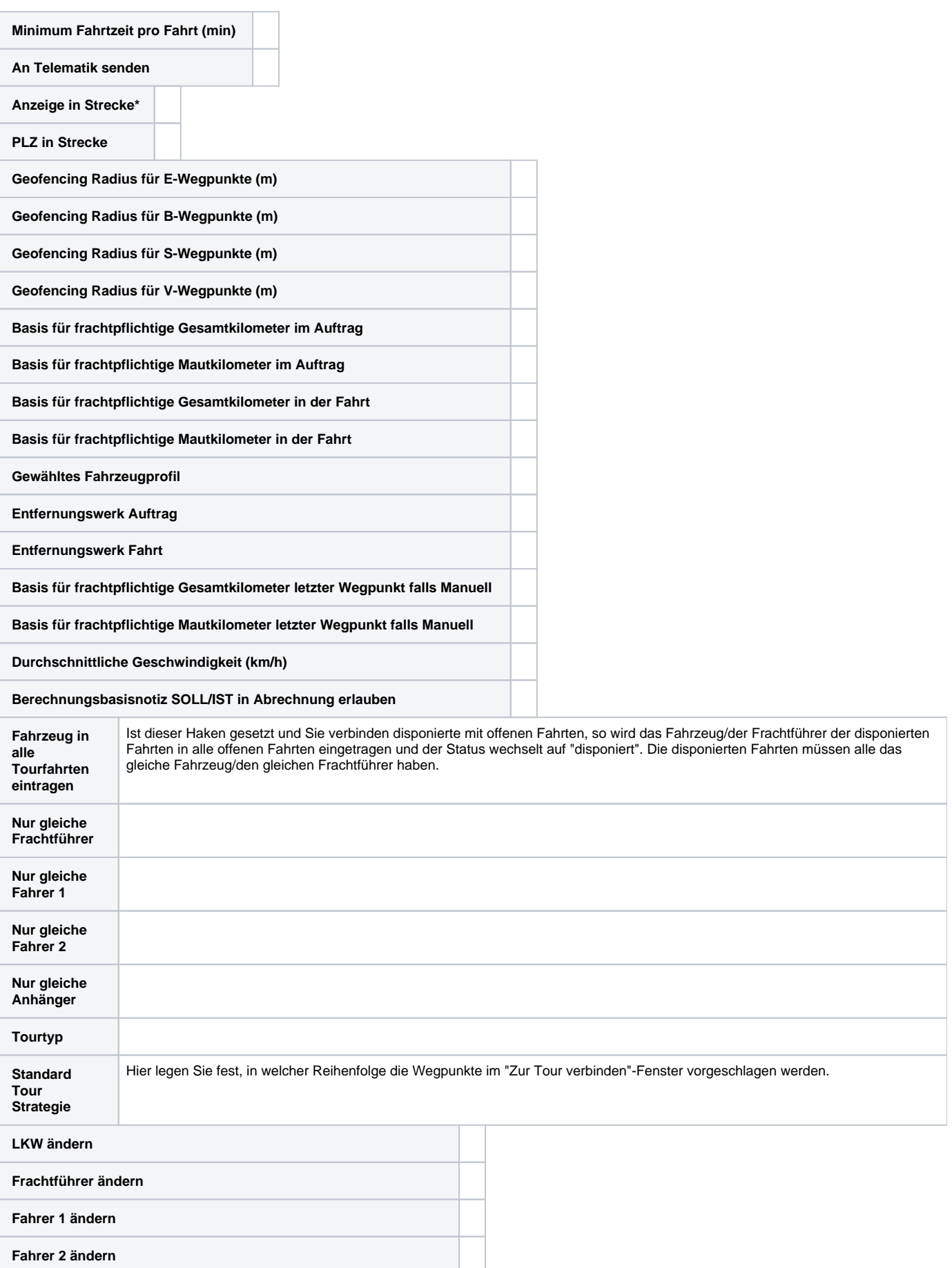

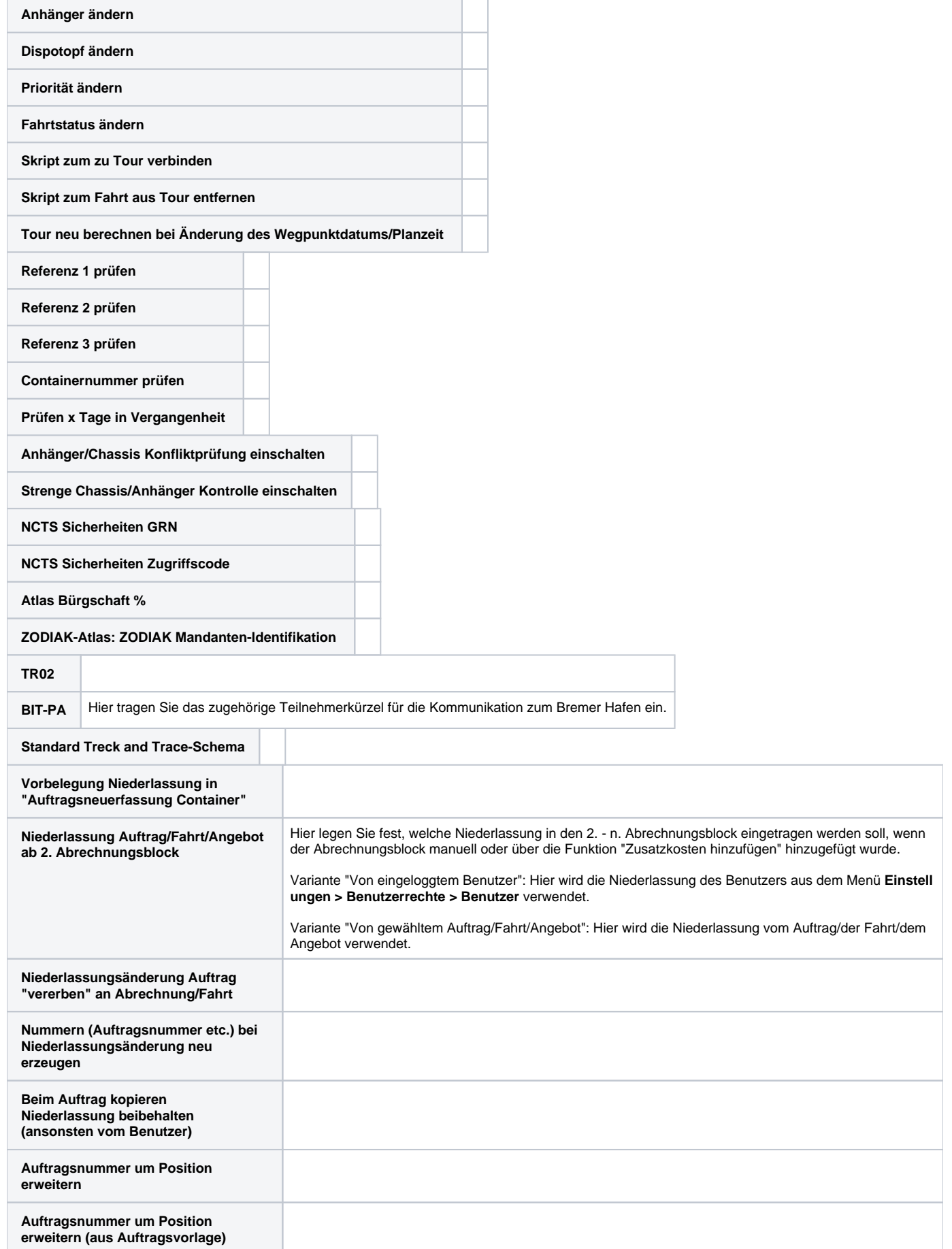

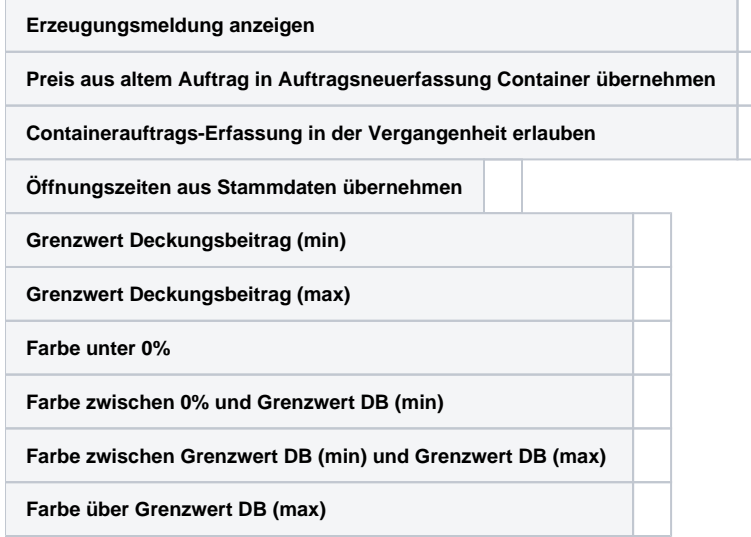

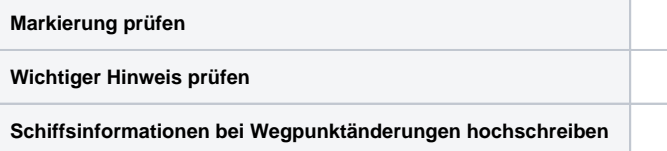

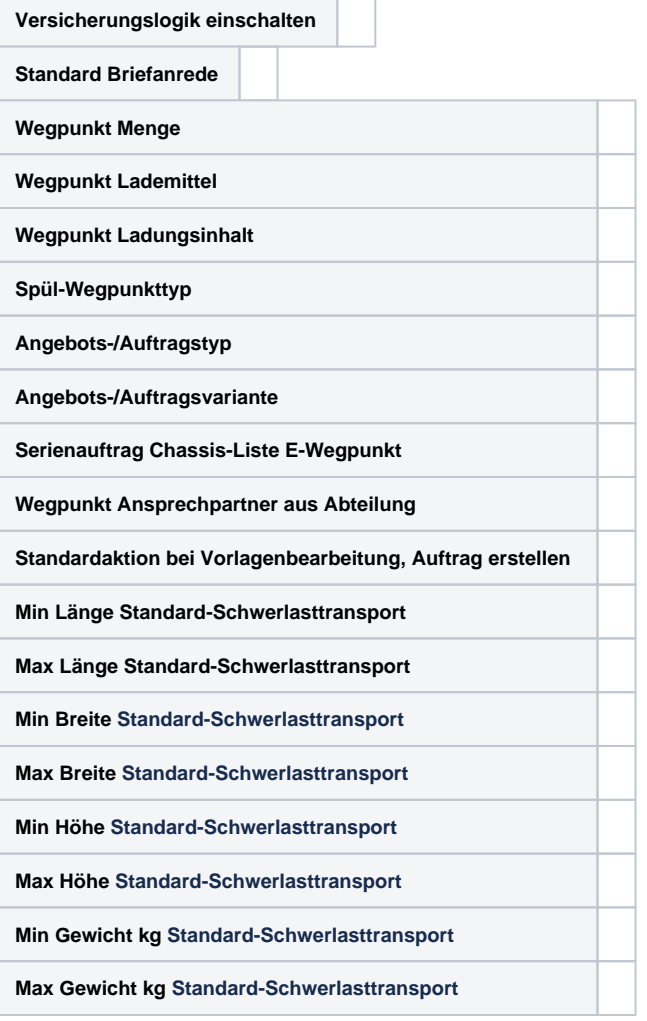

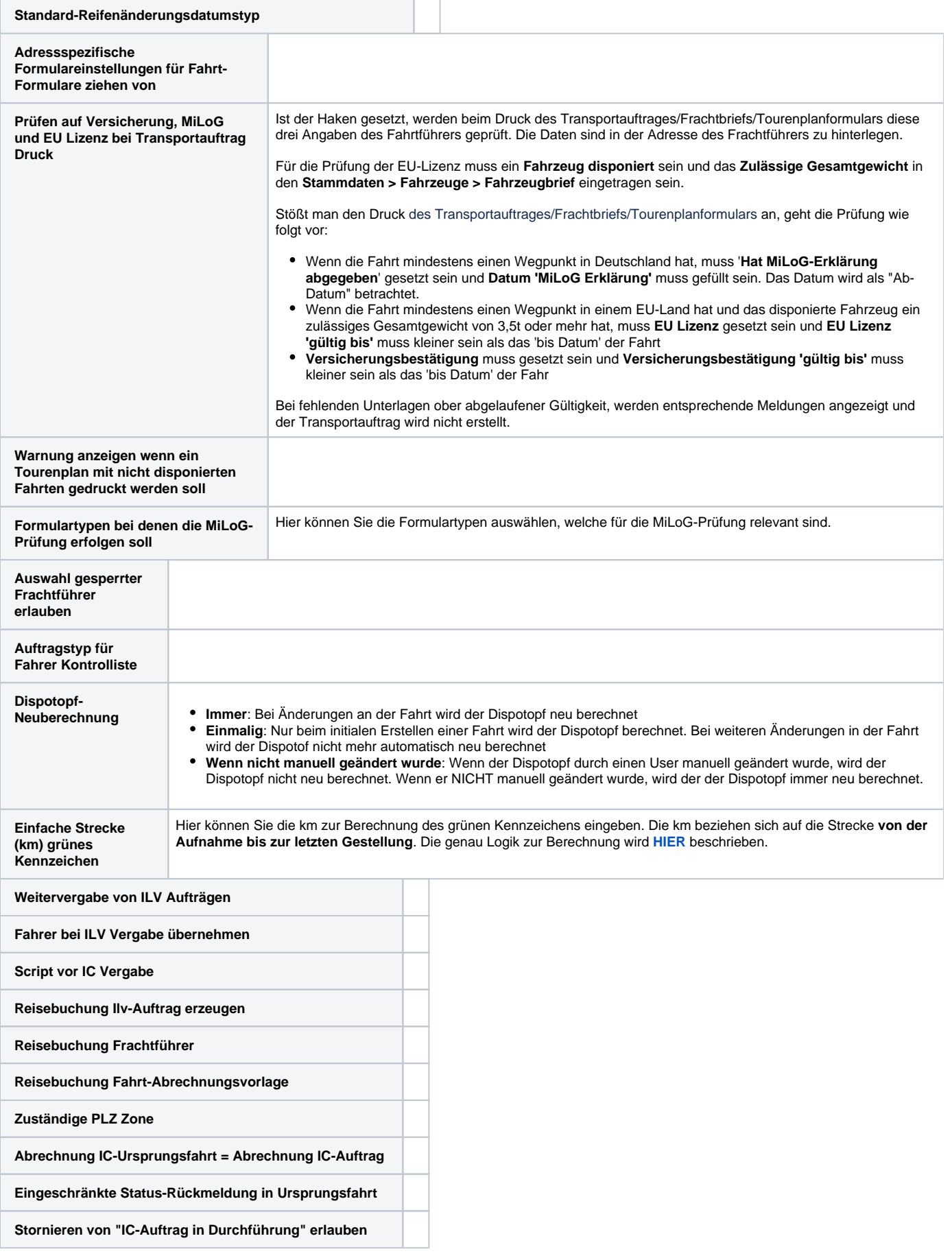

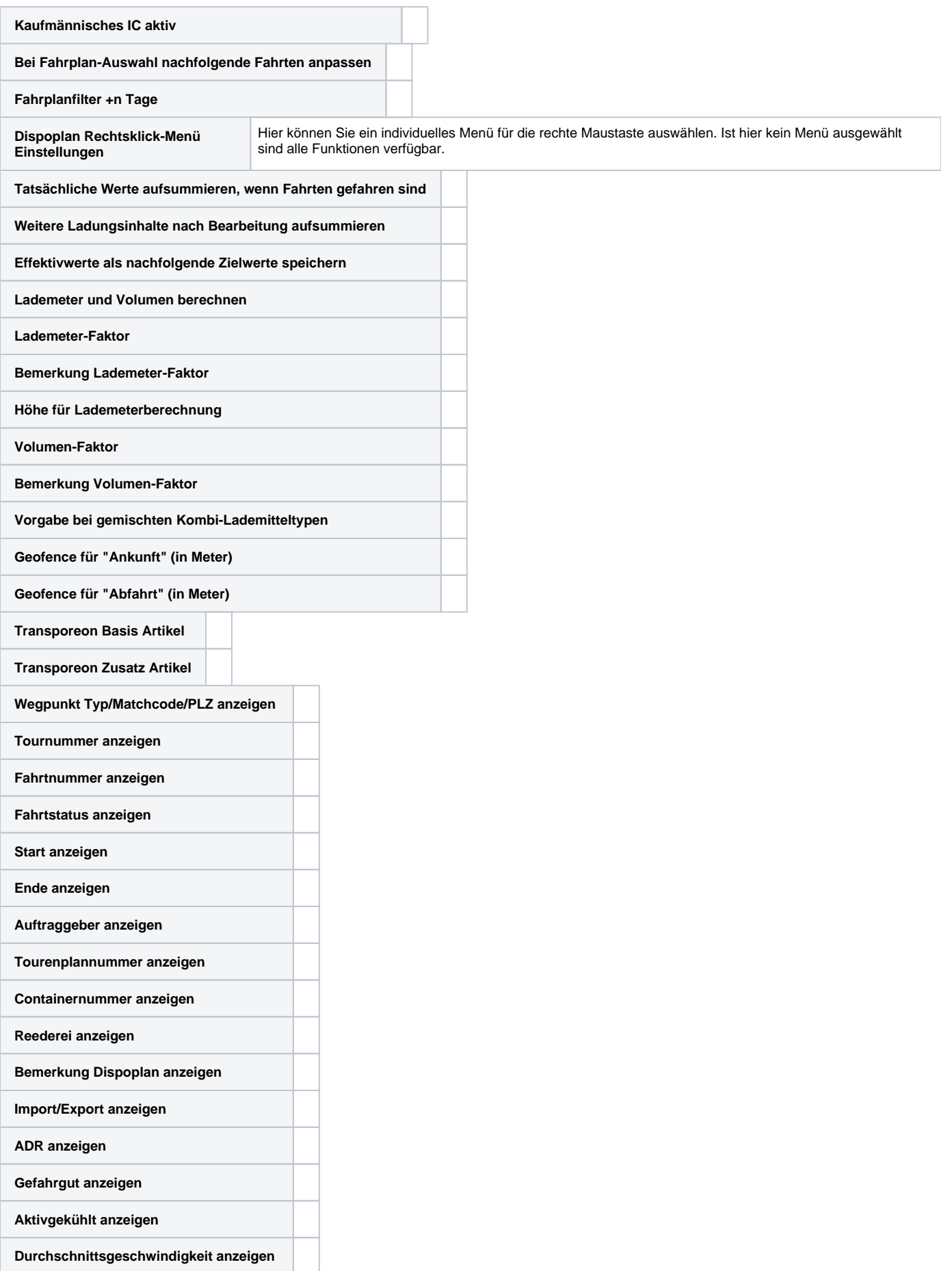

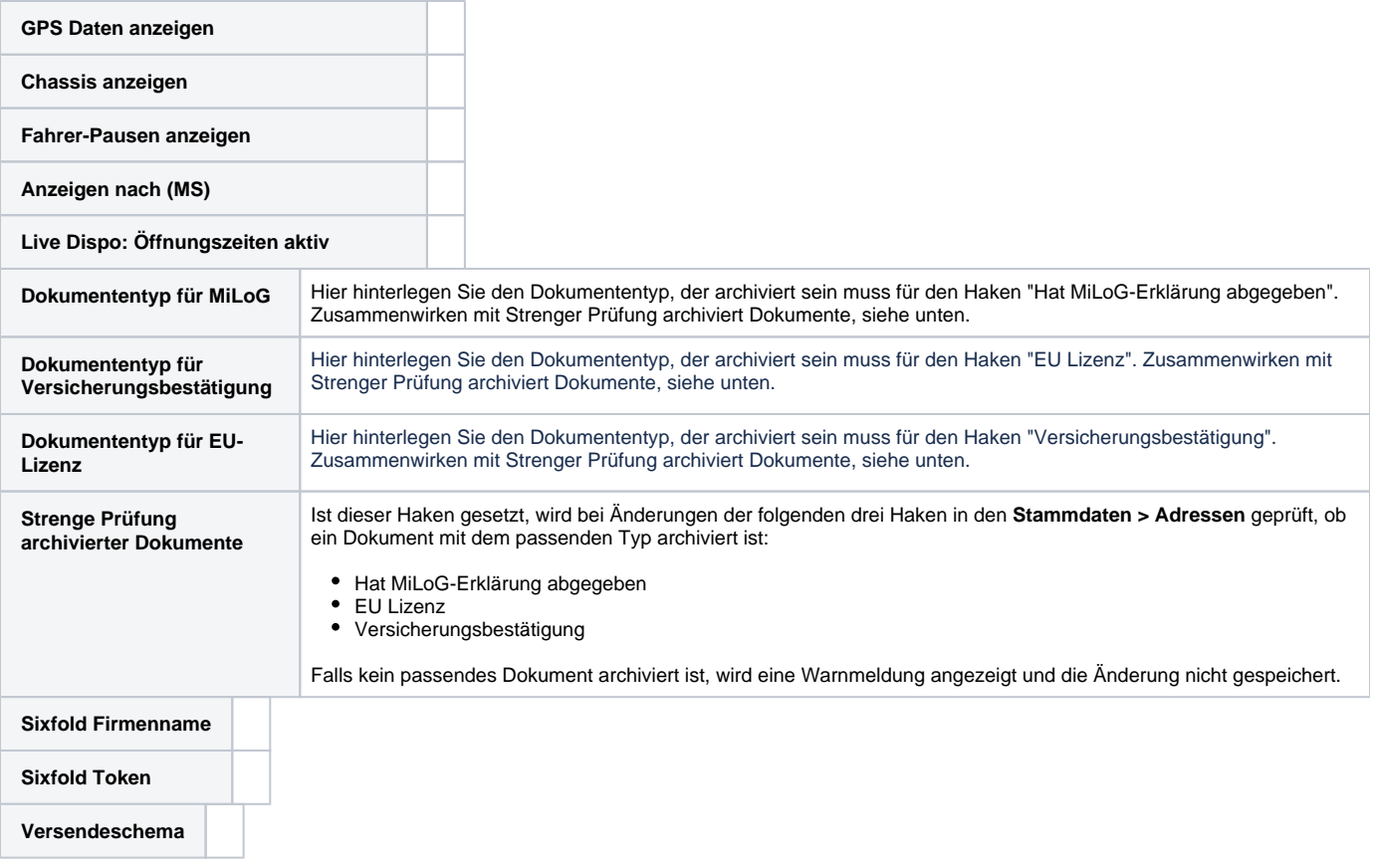

# Vorgabe Öffnungszeiten

# Buchungsperioden

# Ansichtseinschränkungen

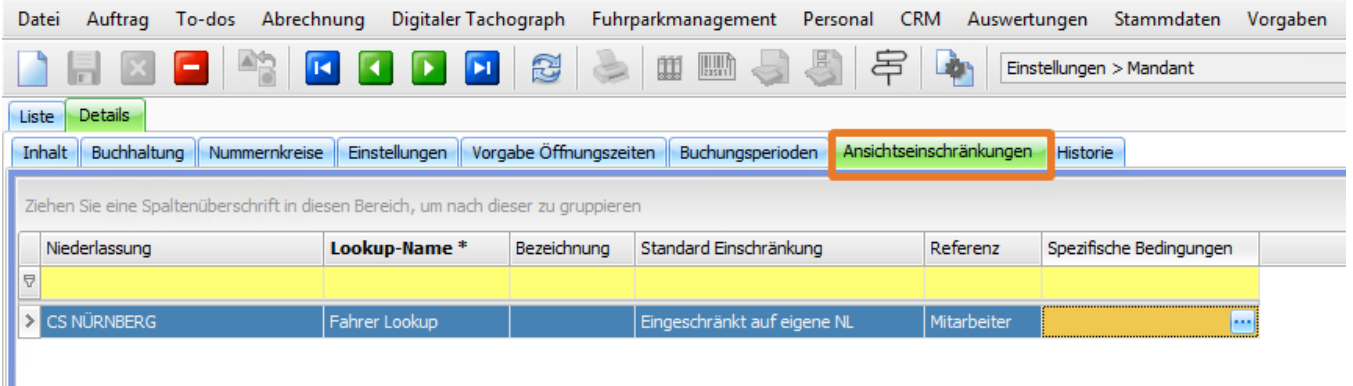

Hier kann für bestimmte User der **Inhalt für bestimmte Lookup-Felder (Matchcode-/Auswahlfenster)** konfiguriert werden.

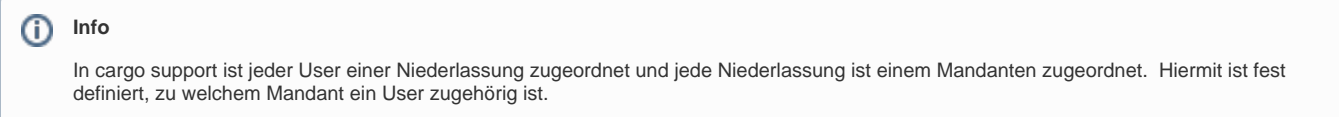

### Erklärung der verschiedenen Möglichkeiten:

Niederlassung: hier können Sie eine Niederlassung eintragen, falls die Ansichtseinschränkung für eine bestimmte NL gilt, wenn die Spalte leer ist, dann gilt die Einschränkung für alle NL

Lookup-Name aktuell 3 Auswahlmöglichkeiten

- Fahrer Lookup
- Fahrzeuge Lookup
- $\blacksquare$ Anhänger Lookup
- Bezeichnung: dies ist ein freies Eingabefeld

### **Möglichkeit 1**

- Standardeinschränkung
	- aktuell 3 Auswahlmöglichkeiten
		- Keine
		- Eingeschränkt auf eigene NL Eingeschränkt auf eigenen Mandant

#### **Möglichkeit 2**

- Referenz
	- Wichtige XPO-Objekte als Auswahl wie z.B. Auftrag, Adresse, Mitarbeiter, usw. , also verschiedene Entitäten aus der Software es muss eine Referenz ausgewählt sein, um spezifische Bedingungen einstellen zu können
- spezifische Bedingungen
	- Frei definierbare Bedingung anhand der ausgewählten Referenz
	- <sup>o</sup> funktioniert ähnlich der bekannten Funktion "Grundfilter"

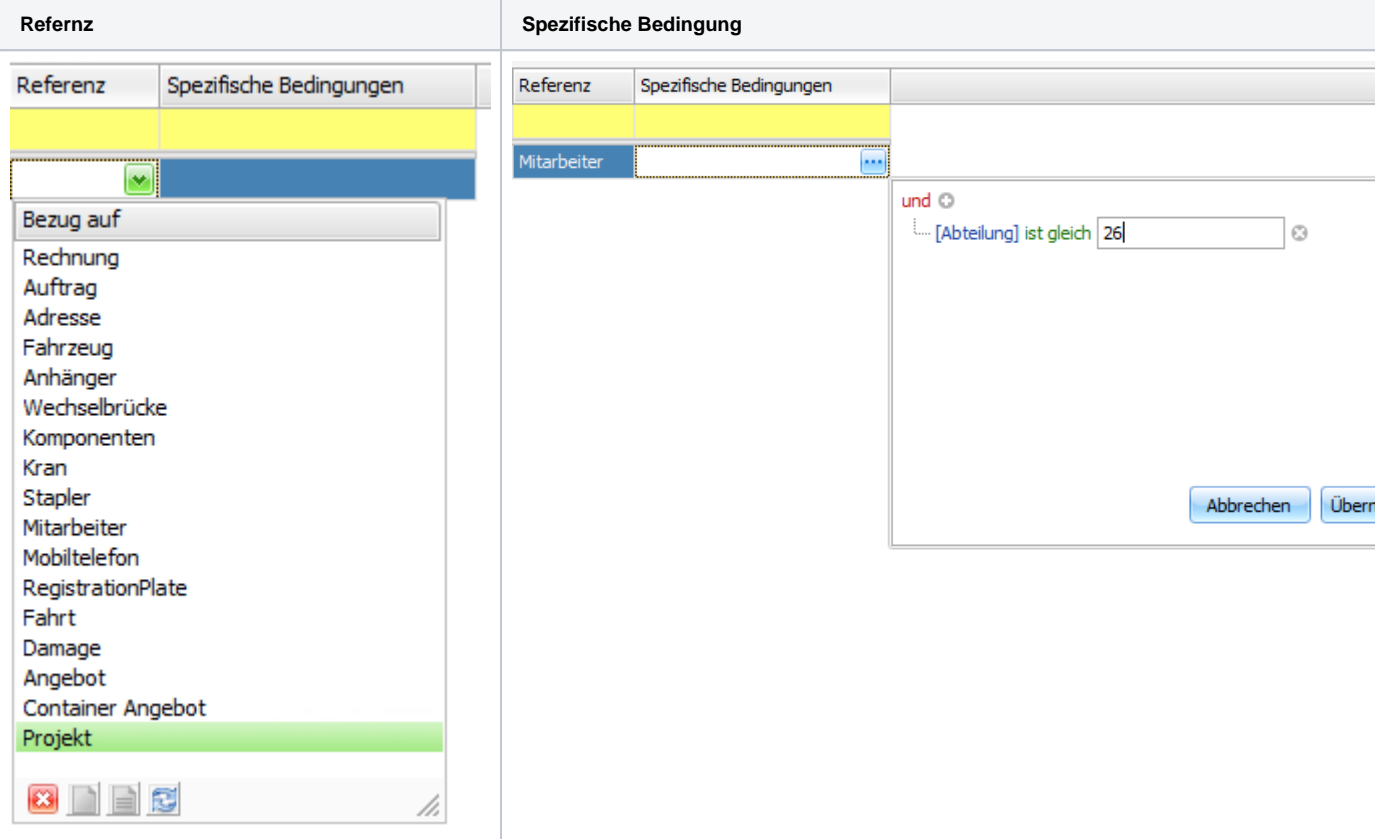

# **Wichtig zu beachten**

- Nach Änderung in diesem Bereich muss die Software neu gestartet werden. Nur so werden die Änderungen auch wirksam
- Achten Sie auf die Auswahl des korrekten Referenzobjektes
- Die Standard Einschränkung wird auf die eigene NL oder den eigenen Mandant eingeschränkt
- Für jede NL und jeweiligen Lookup darf nur eine Definition vorliegen